# **Online Music Lesson Registration Instructions**

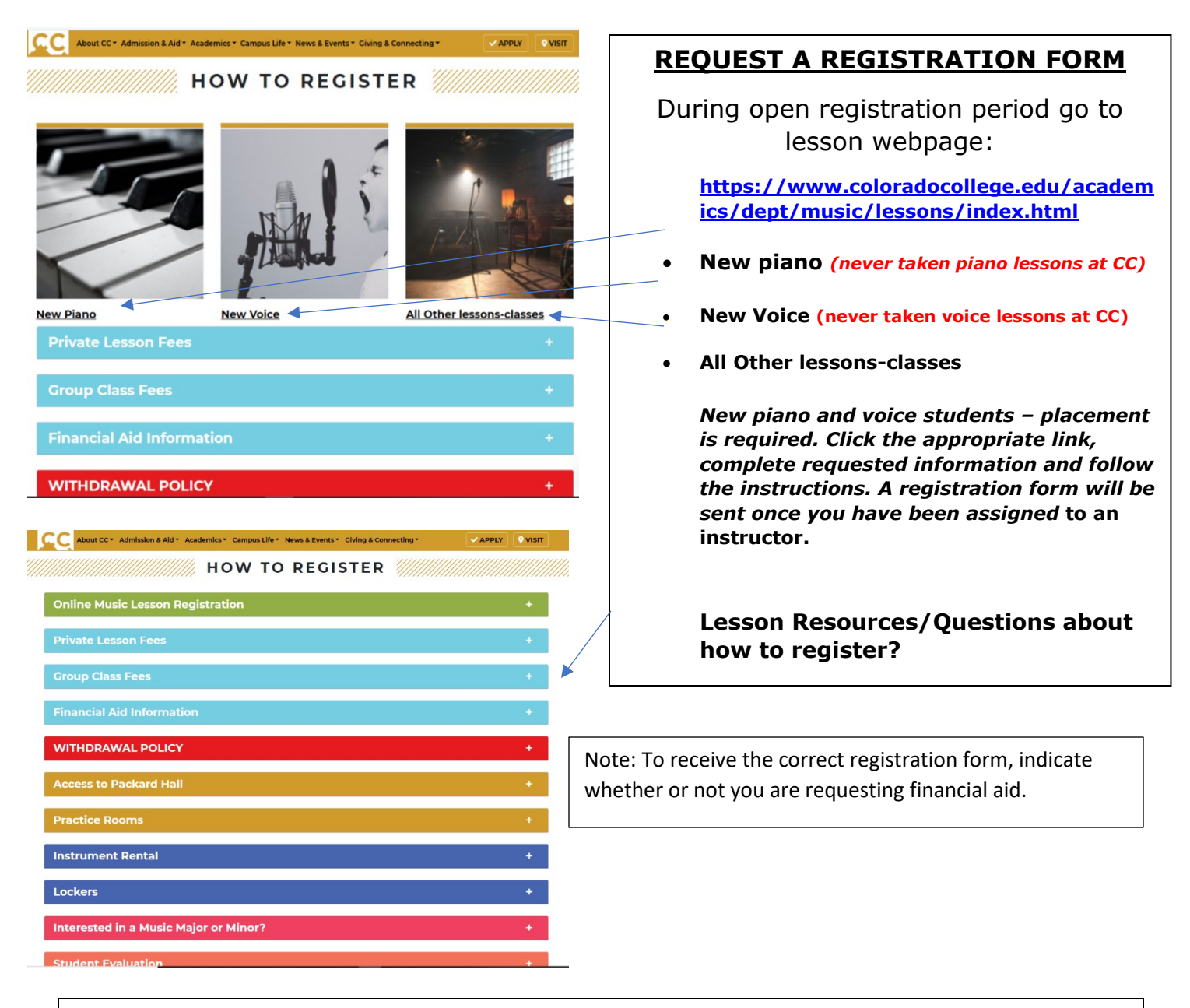

#### **Music Major/Minors**

- Music major 1st lesson each semester on full scholarship; 2nd lesson on half scholarship and may request financial aid for balance.
- Music minor 1st lesson each semester on full scholarship and may request financial aid for 2nd lesson.

*You must be a declared Music major or minor prior to registration in order to register as a major or minor and receive the lesson scholarship.*

After requesting a registration form, you will receive an email from "musiclessons" CC email. This is your registration form.

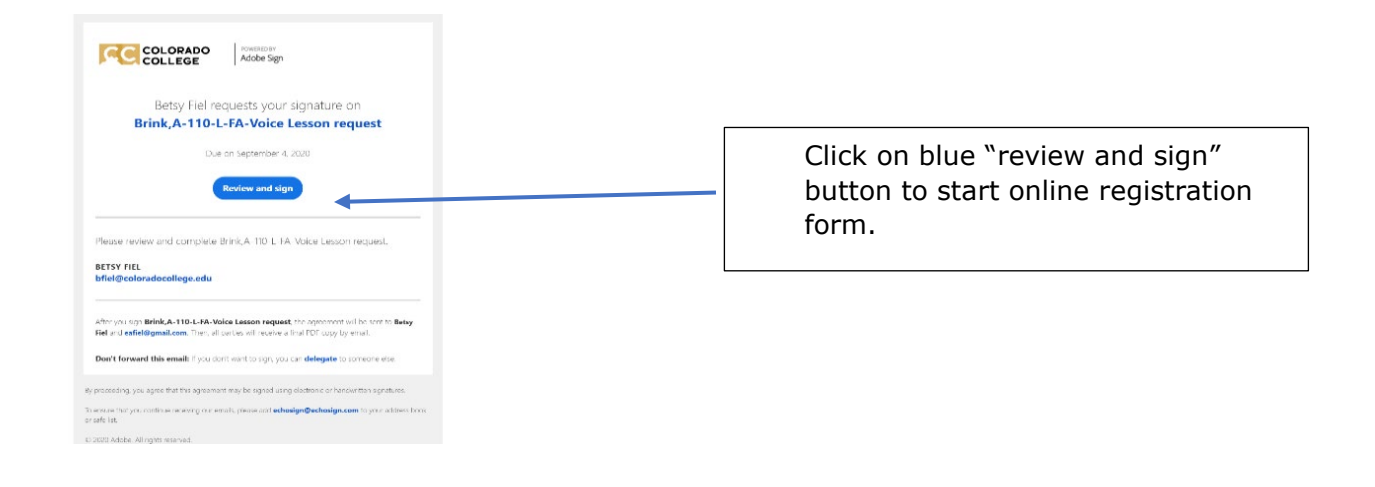

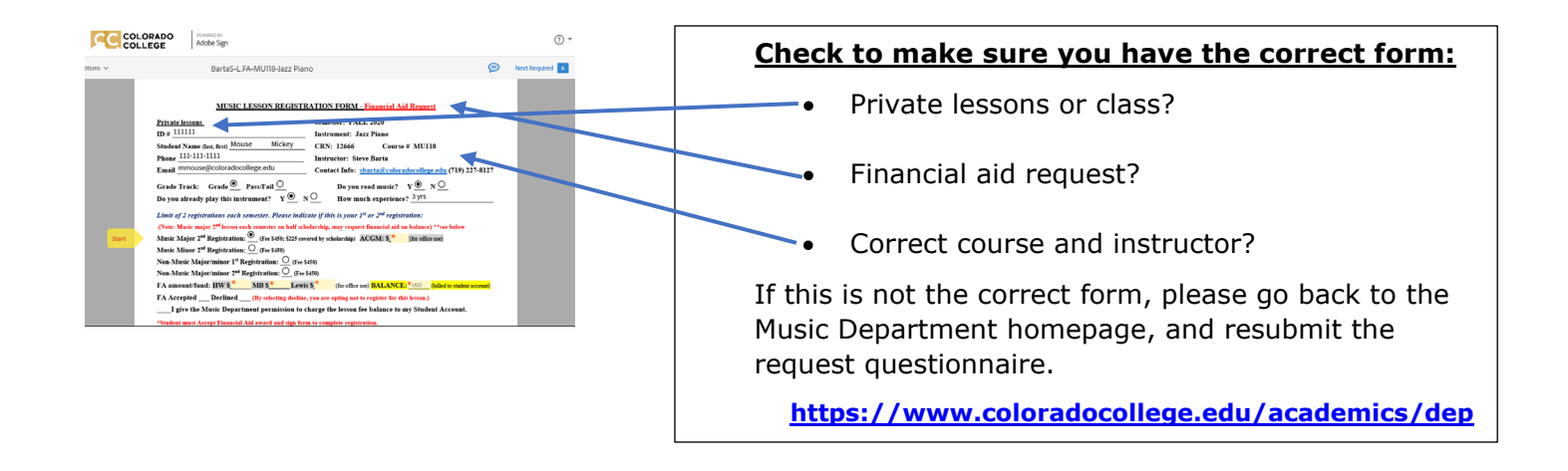

# **IMPORTANT NOTE FOR FINANCIAL AID REQUEST**

The registration form includes your request for financial aid and is completed in 3 steps.

- 1. You will complete the information in the highlighted fields at the top of the form, enter your signature, and click the blue button at the end of the form to return the form to the Music department.
- 2. We will enter the amount of your financial aid award and the balance due and return the form to you. **Please watch your email for the notification**!
- 3. In order to complete your registration, you must enter your initials and signature in the highlighted fields and click the blue button at the end of the form.

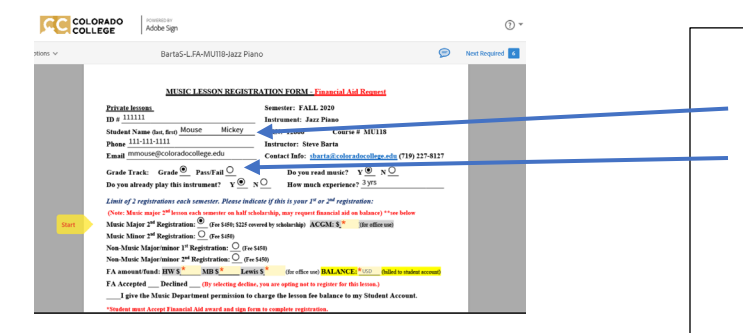

### **ANSWER ALL PROMPTED FIELDS**

Complete fields for contact information.

Choose grade track. (Please note that it is to your advantage to take lessons for a grade as you are evaluated on your effort, participation and progress.)

Continue to answer all prompted fields.

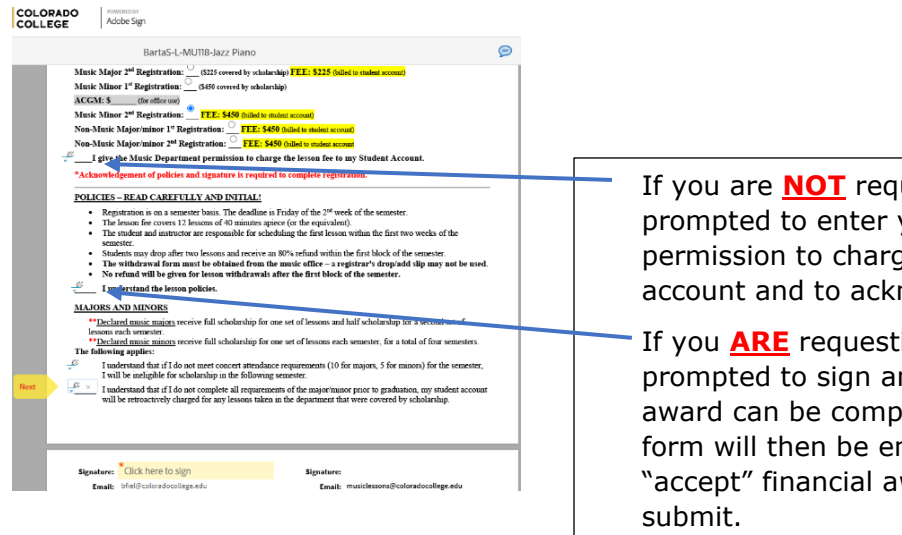

If you are **NOT** requesting financial aid, you will be prompted to enter your initials in the fields to give permission to charge the lesson fee to your student account and to acknowledge the lesson policies.

If you **ARE** requesting financial aid, you will be prompted to sign and submit so the financial aid award can be completed by the Music dept. The form will then be emailed back to student to "accept" financial award, initial policies, sign and

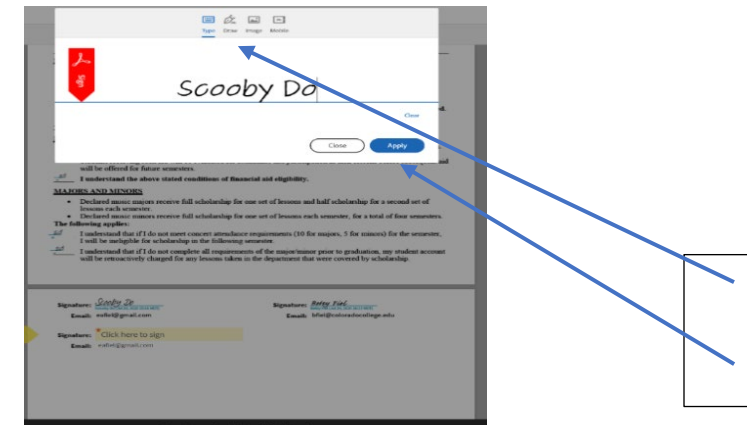

Create signature. (if one is not already created)

Click blue apply button.

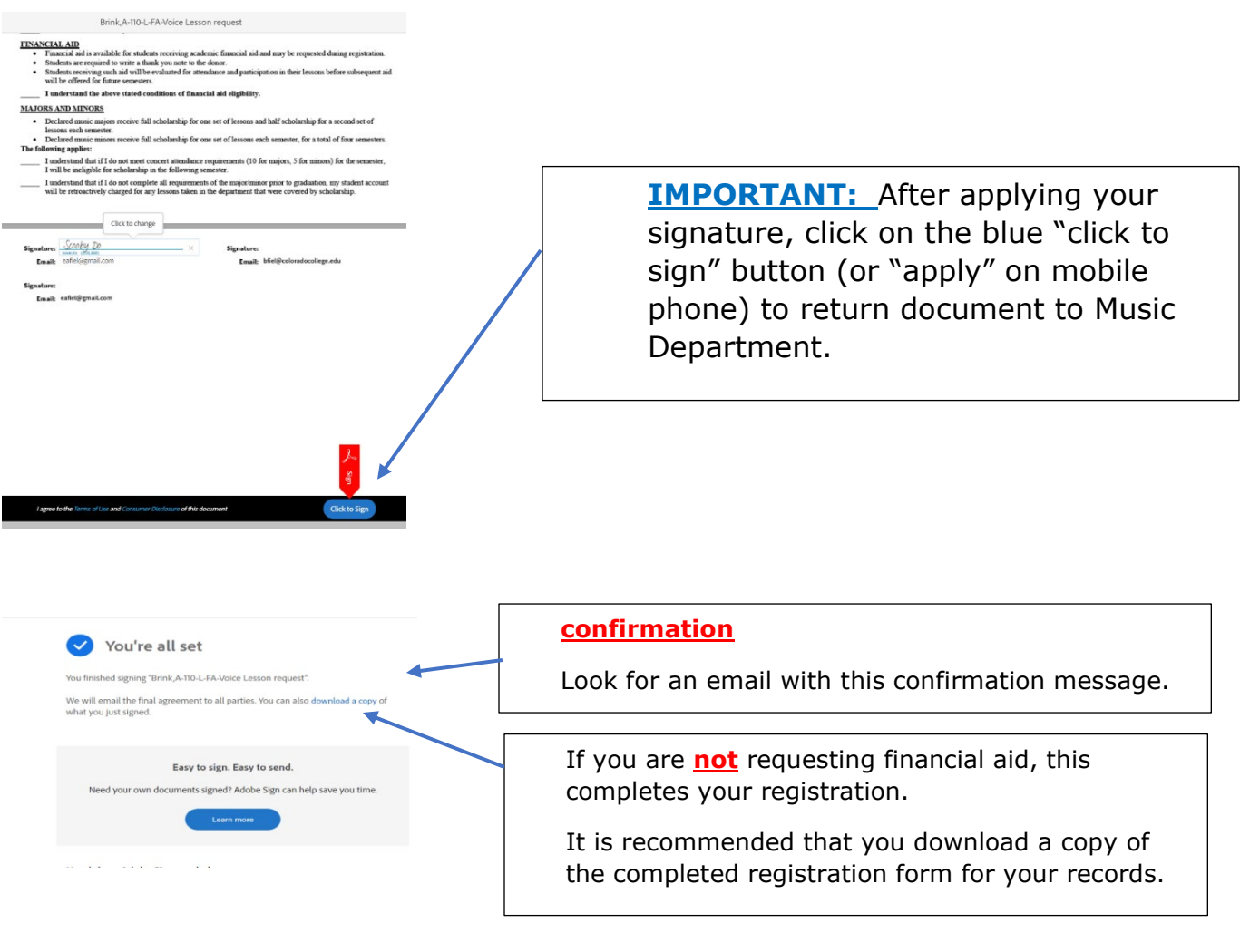

## **FINANCIAL AID REGISTRATION FORM**

**If you are requesting financial aid**, the Music Department will complete the financial aid portion and return form back to you. **FOLLOW ALL PROMPTS TO COMPLETE YOUR REGISTRATION!**

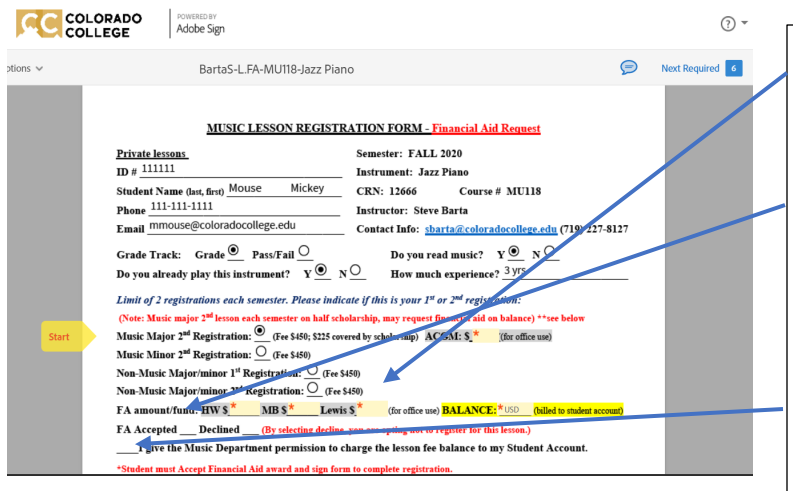

Review your financial aid award and balance (which will be billed to student account).

#### Accept or Decline Financial Aid.

*Note that selecting Decline will cancel your registration. You will be prompted to enter your signature to confirm.*

Enter your initials to give permission to charge the lesson fee to your student account.

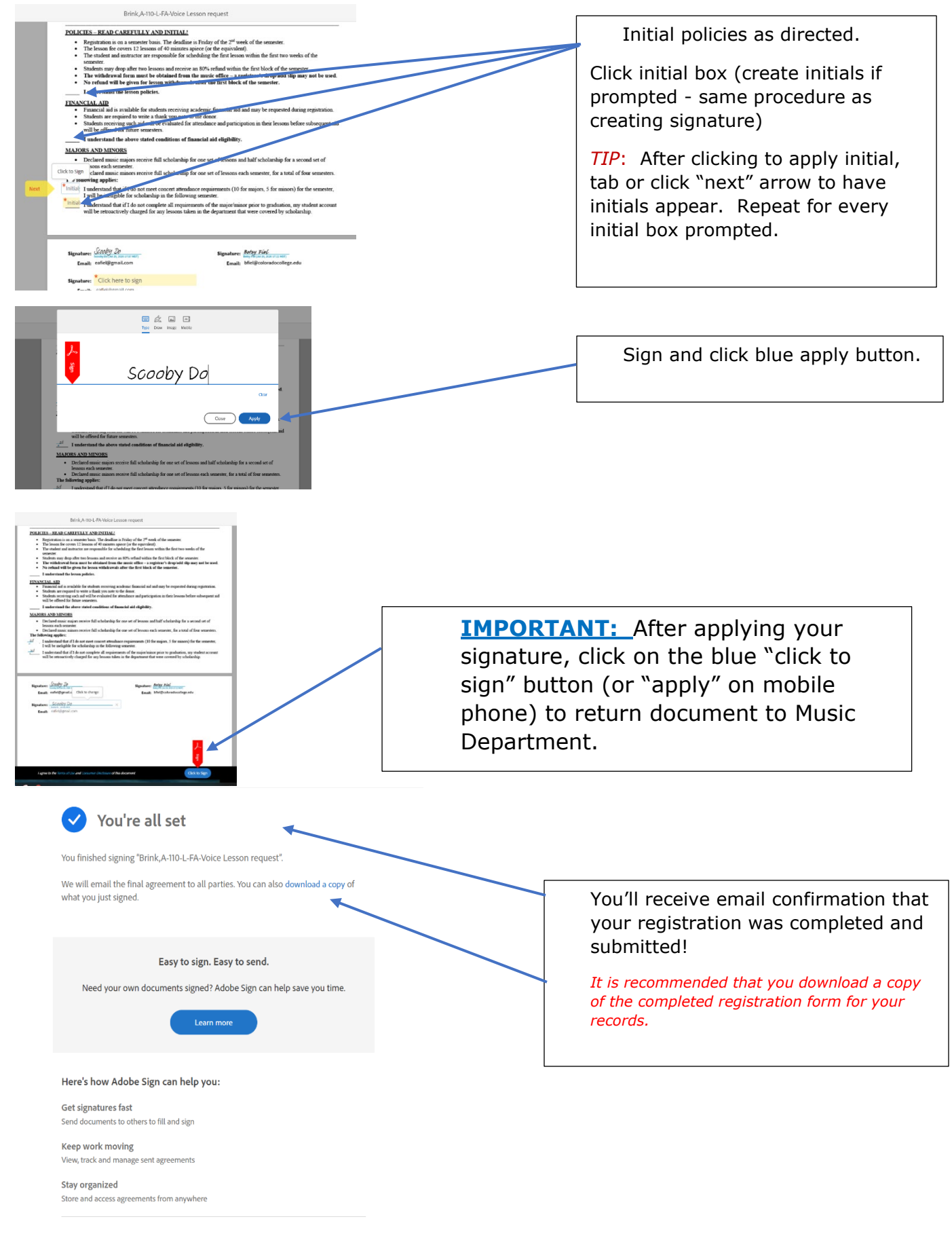

Sign up for a free 14-day trial of Adobe Sign.